# ۱۰ مشکل رایج در پرینت سه بعدی

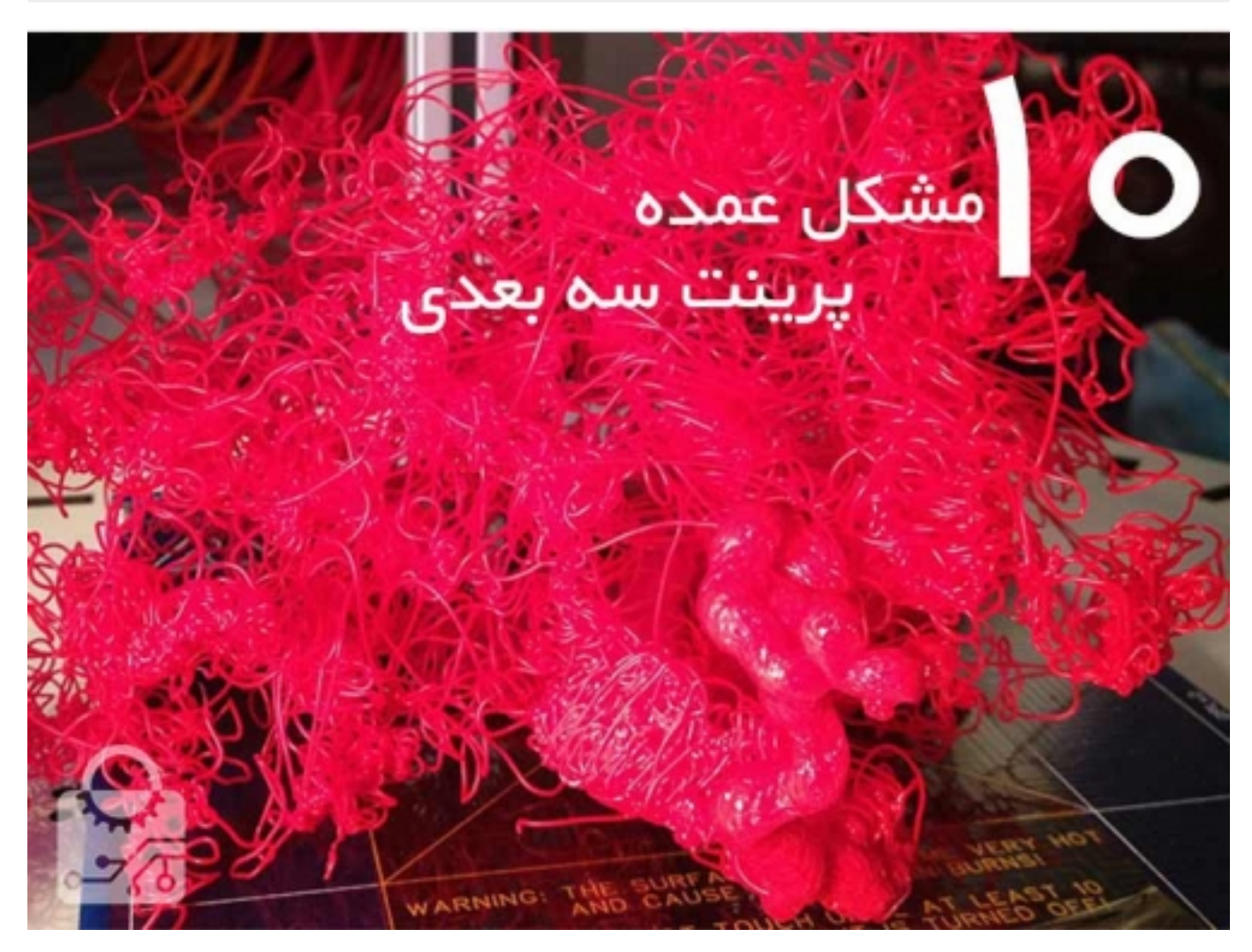

پرینتر سه بعدی کارهای فوق العاده ای می تواند انجام دهد شما می توانید هر چیزی که میخواهید را بسازید ولی گاهی اوقات در هنگام پرینت کردن پرینتر شما سر ناسازگاری میگذارد در حالی که همه چیز را چک کرده اید، مدلتان را بررسی کرده اید و اید. در اینجاست که ممکن است مجبور شوید چند بار مدل را پرینت بگیرید و وقت و هزینه زیادی را صرف تشخیص مشکل کنید. در این جا ۱۰ مشکل بسیار رایج پرینت سه بعدی را آورده ایم.

مشکل :۱ تاب برداشتن مدل

# صنعت بازار

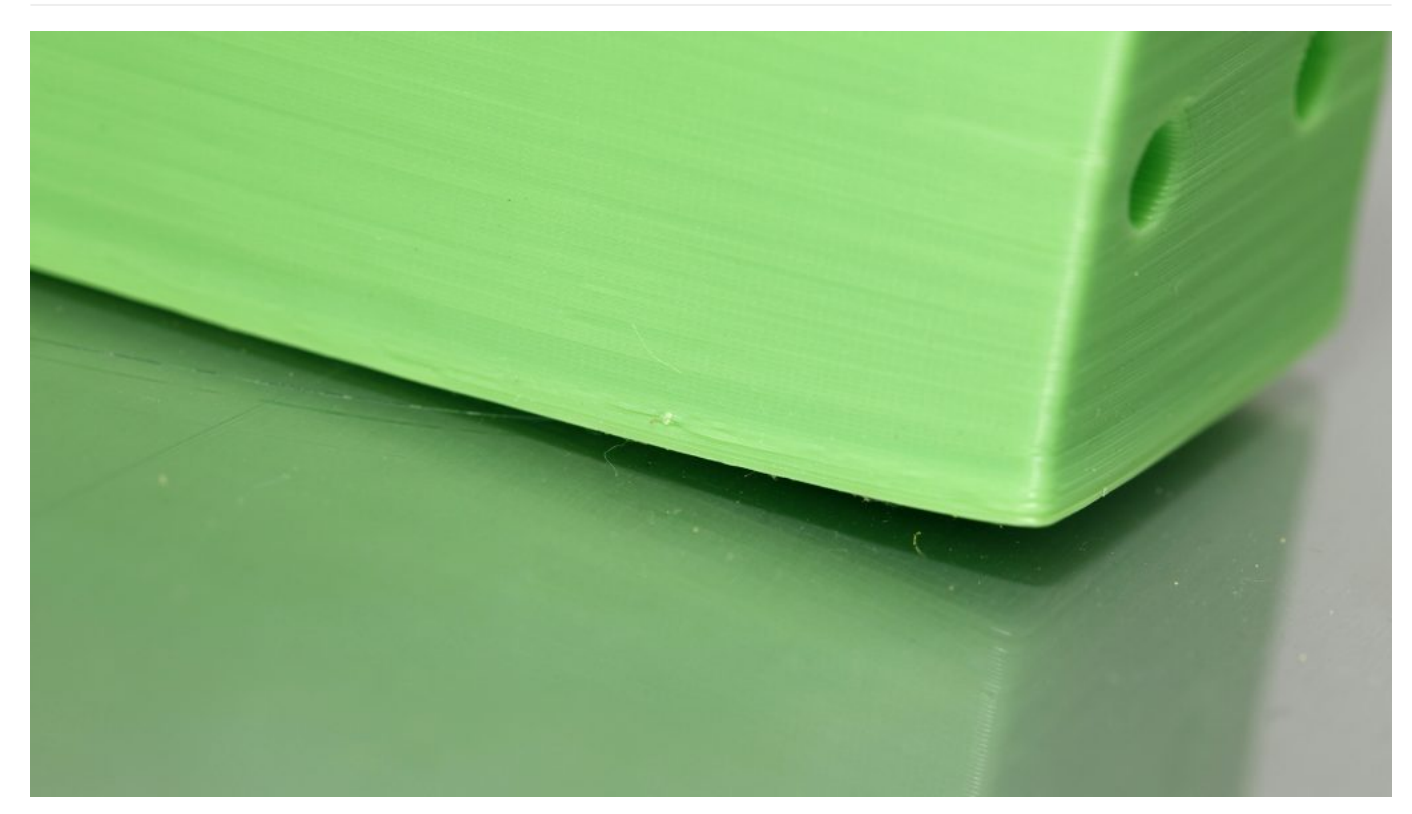

در این حالت قسمت پایینی مدل دچار تاب می شود به طوری که لایه های پایینی مدل موازی صفحه کار قرار نمیگیرند. این مشکل باعث بد قرار گرفتن لایه های بعدی و خرابی مدل می شود.

علت:

دلیل این اتفاق یک پدیده فیزیکی ساده است. پلاستیک هایی مثل ABSو PLA وقتی که سرد می شوند انقباض پیدا می کنند. هنگامی که قسمتی از مدل یا کل مدل به سرعت سرد شود این اتفاق می افتد و مدل دچار اعوجاج می شود.

راه حل:

- 1. از صفحه کار داغ شده استفاده کنید. با این کار لایه های پایینی به صفحه کار می چسبند. دمای صفحه کار را کمی پایین تر از نقطعه ذوب ماده انتخاب کنید. البته این دما معمولا توسط نرم افزار های slicing انجام می شود.
- .2 از چسب استفاده کنید. اگر باز هم مدلتان از صفحه جدا می شود می توانید از چسب های مخصوص استفاده کنید و چسبندگی مدل به صفحه کار را افزایش دهید.
	- .3 صفحه کار را کالیبره کنید. نا میزان بودن صفحه پرینت هم می تواند این مشکل را ایجاد کند
	- .4 سطح تماس مدل و صفحه پرینت را افزایش دهید.برای این کار می توانید از گزینه raft استفاده کنید.
- .<br>5. اگر مشکل باز هم باقی ماند باید تنظیمات اصلی دمای پرینتر را هم در نرم افزار هم روی پرینتر تغییر دهید. دمای سطح پرینت را در بازه های ۵ تایی تغییر دهید.

## مشکل ۲: پهن شدن پايين مدل

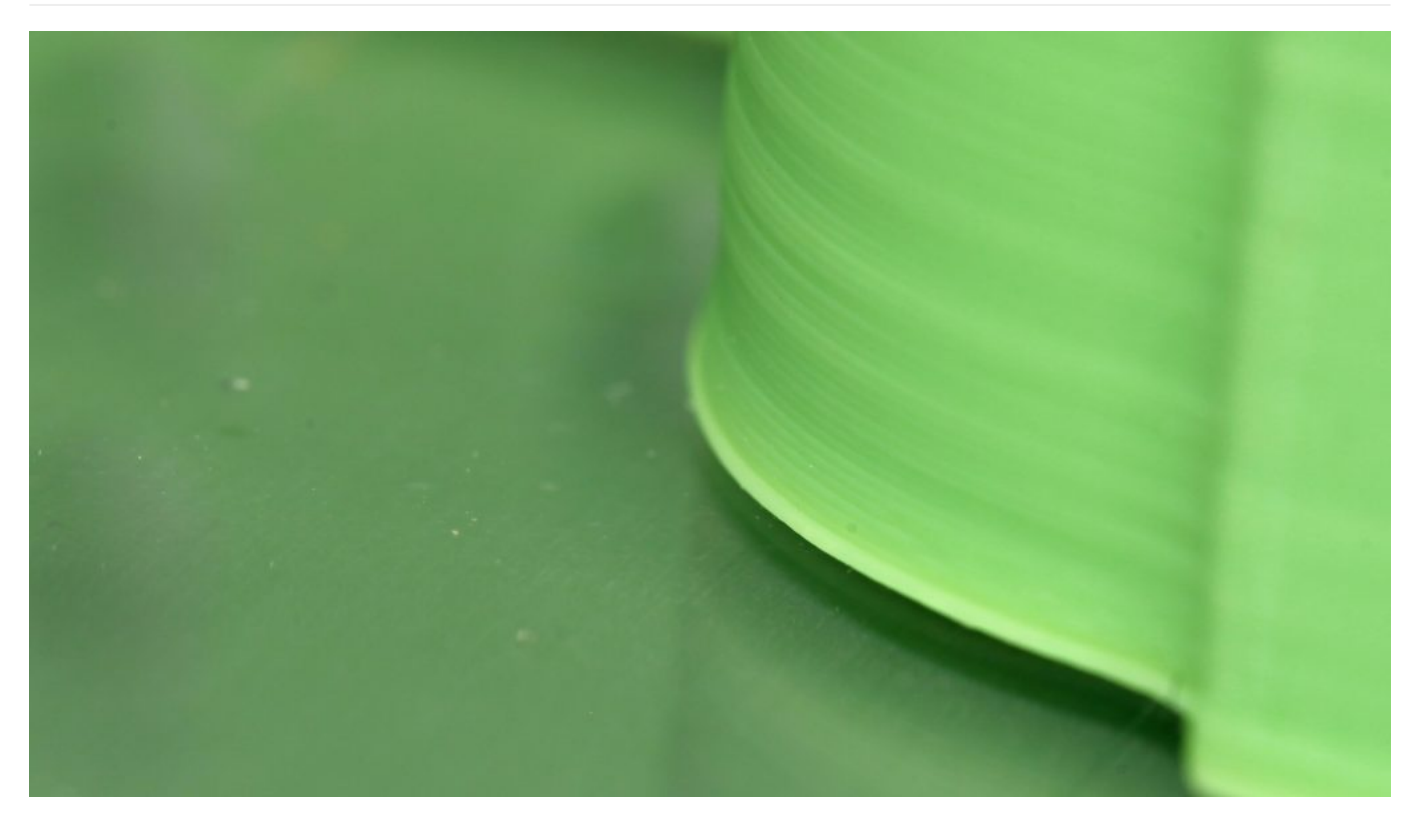

در این مشکل قسمت پایین مدل کمی بیرون زدگی پیدا می کند. که اصطلاحا به آن پای فیل می گویند

دلیل:

این پدیده وقتی اتفاق می افتد که وزن قسمت های بالایی لایه های زیرین را تحت فشار قرار دهد و قسمت های پان را به سمت بیرون فشرده کند. به خصوص اگر مدل برروی سطح داغ پرینت شود.

راه حل:

- 1. سرد شدن مدل را متعادل کنید:برای این که قسمت های پایینی مدل بتوانند وزن سازه بالا سری خود را تحمل کنند باید سرد شوند تا استحکام مناسب را داشته باشند از طرفی اگر این سرد شدن بدون کنترل باشد باعث اعوجاج قطعه خواهد شد. در نتیجه باید نقطه بهینه را پیدا کرد.
- .2 میزان کردن صفحه پرینت: کالیبره نبودن صفحه پرینت یکی از عواملی است که باعث مشکلات زیادی می شود. حتما کالبیراسیون صفحه پرینت را چک کنید. با پرینت گرفتن یک مکعب می توانید متوجه بشوید که ایا صفحه شما کالیبره است یا نه. اگر فاصله صفحه و نازل کم باشد نوک نازل به قطعه بر خورد می کند و اگر فاصله زیاد باشد فیلامان خارج شده از نازل به خوبی برروی لایه قبلی قرار نمی گیرد.
	- .3 کمی ارتفاع نازل را کم کنید: مراقب باشید که بیش از اندازه این کار را انجام ندهید.
	- 4. اگر این راه حل ها مشکل را حل نکرد سعی کنید گوشه های پایینی مدل را پخ زنی کنید.

### مشکل ۳:خراب شدن اولین لایه

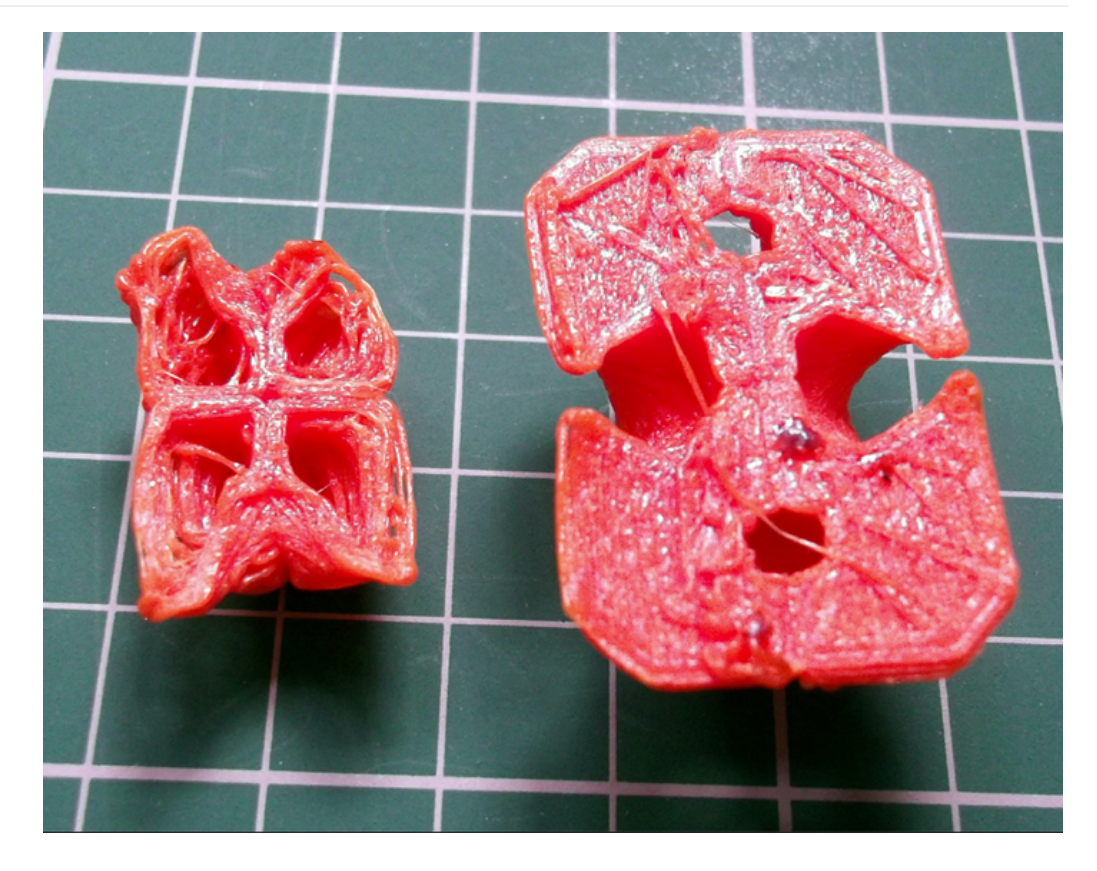

در این حالت اولین لایه به درستی به صفحه نمی چسبد قسمت پایینی مدل به هم ریخته می شود و خطوطی اضافی در قسمت زیرین مدل قابل مشاهده خواهند بود.

دلیل:

این نوع مشکلات نشانه این هستند که صفحه پرینت به درستی تنظیم نشده است. اگر نازل از صفحه دور باشد در لایه زیری خطوطی اضافی ایجاد خواهد شد و اگر نازل بیش اندازه به صفحه نزدیک باشد فیلامنت به درستی به صفحه نخواهد چسبید.

راه حل:

- .1 صفحه پرینتر را صاف کنید.
	- .2 ارتفاع نازل تنظیم کنید.
- .3 صفحه پرینت را تمیز کنید
	- .4 از چسب استفاده کنید

### مشکل:۴هم راستا نبودن لایه ها

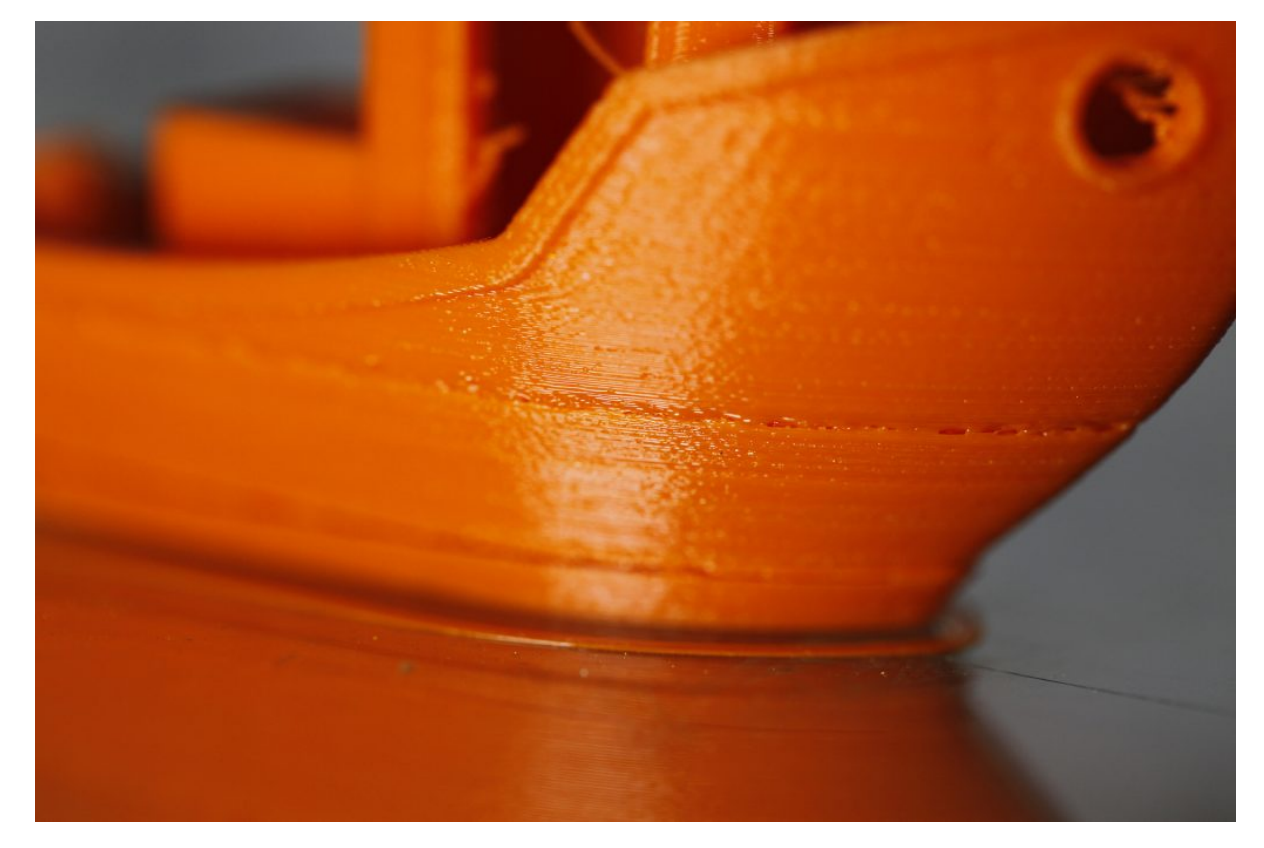

در این حالت تعدادی از لایه های وسطی جا به جا می شوند.

دلیل: پیچ و مهره دستگاه به درستی بسته نشده اند و در جای خود لق می زنند. همچنین ممکن است یکی از میله های نگهدارنده در راستای z کج شده باشد.

راه حل:

- .1 مهره های دستگاه را چک کنید و آن ها را محکم کنید. مراقب باشید بیش اندازه مهره ها را سفت نکنید.
- .2 میله های محور z را چک کنید.در خیلی از پرینتر ها این احتمال وجود دارد که که این محور ها کج شوند. در بسیاری از پرینتر ها این احتمال وجود داد که این محور ها حتی اندکی کج شوند. البته صاف کردن یک محور کج دقت مناسبی به شما نخواهد داد و توصیه می کنیم آن را به کلی تعویض کنید.

مشکل ۵: نزدن تعدادی از لایه ها

# صنعت بازار

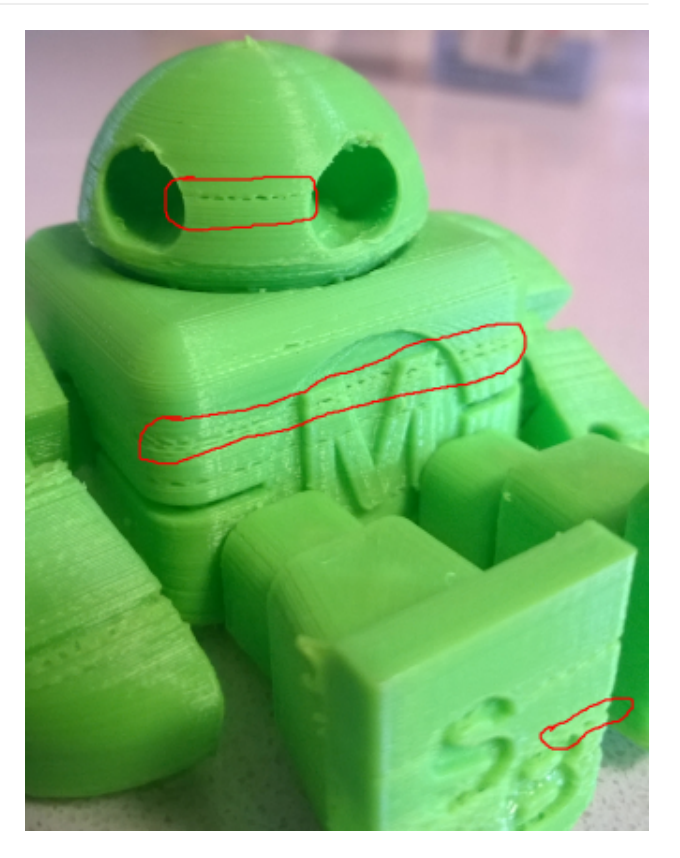

در این حالت تعدادی فضای خالی در مدل ایجاد می شود به این دلیل که پرینتر تعدادی از لایه ها را بدون فیلامنت رها کرده است.

دلیل:

پرینتر نتوانسته است فیلامنت لازم برای پر کردن این لایه ها را تامین کند. مشکل می تواند از فیلامنت-حلقه فیلامنت-تغذیه کننده فیلامان و یا یک نازل کثیف باشد. یکی دیگر از دلایل این مشکل می تواند این باشد که محور های افقی به درستی در جای خود قرار نگرفته اند واصطکاک ایجاد شده مانع حرکت ساده هد پرینتر میشود.

#### راه حل:

- .1 چک کردن مکانیکی پرینتر: پرینتر خود را از لحاظ ظاهری اجزا چک کنید. قسمت هایی مثل پیچ و مهره ها یاتاقان ها را بررسی کنید. و مطمئن شوید به درستی در جای خود قرار گرفته اند.
- .2 بررسی کردن قرارگیری محور: مطمئن شوید که تمام محورها در جای خود به خوبی قرار گرفته اند و حرکت نمی کنند. برای اطمینان پرینتر را خاموش کنید( استپر ها را غیر فعال کنید) و هد پرینتر را در راستای xy حرکت دهید اگر هد به راحتی حرکت نکرد مشکلی با محور ها، یاتاقان ها و یا پیچ ها وجود دارد.
- .3 یاتاقان: اگر پرینتر شما در هنگام کار کردن صدای غیر معمولی ایجاد می کند و یا میلرزد احتمالا مشکل از یاتاقان ها است. برای تشخیص مشکل پرینتر را خاموش کنید و هد را در راستای xy حرکت دهید تا مکانی که بلبرینگ مشکل پیدا کرده است را پیدا کنید.
- .4 روغن کاری را فراموش نکنید: روغن کاری قطعات برای این که به راحتی حرکت کنند بسیار ضروری است. روغن چرخ خیاطی برای این کار مناسب است و میتوانید آن را به راحتی خریداری کنید. ولی قبل از روغن کاری مطمئن شوید که محور ها کاملا تمیز هستند و گرد غبار یا قسمت های اضافی پرینت روی آن ها وجود نداد. بعد از این که محور ها را به خوبی تمیز کردید مقدار کمی روغن روی آن ها بریزید و سپس هد پرینتر را جابه جا کنید تا مطمئن شوید که روغن به خوبی روی محور ها پخش شده است. اگر در قسمت هایی روغن اضافی وجود داشت آن را با یک پارچه تمیز برطرف کنید.
	- .5 کافی نبودن فیلامنت خروجی هم دلیل دیگریست که در مشکل 9 به بررسی آن می پردازیم.

### مشکل 6: ترک برداشتن قطعات بلند

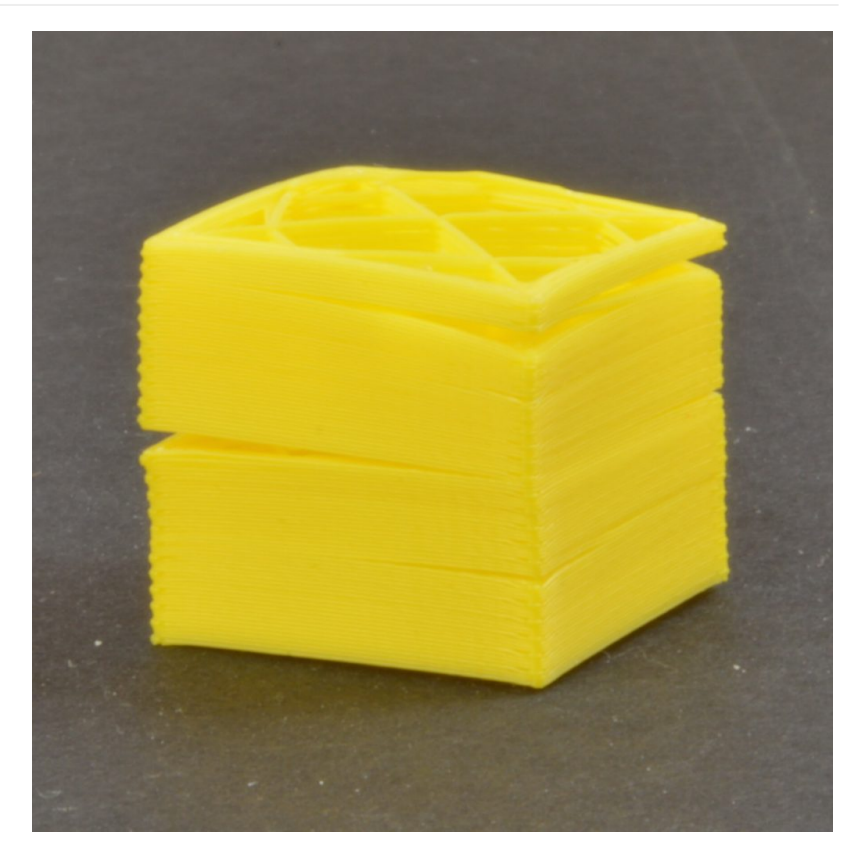

بعضی وقت ها مشاهده می کنید در قسمت هایی از مدل لایه ها از هم جدا میشوند به خصوص در قسمت های بالایی مدل. این اتفاق بسیار بد خواهد بود به این دلیل که اولا در قطعات نسبتا بزرگ و بلند اتفاق می افتد و دوم این که در اواخر پرینت رخ می دهد و می تواند هزینه زمانی و مالی زیادی را وارد کند.

#### دلیل:

در قسمت های بالایی مدل ماده زود تر سرد می شود به این دلیل که حرارت صفحه پرینت به قسمت های بالایی نمی رسد و در نتیجه چسبندگی کمتری بین لایه ها خواهد بود.

#### راه حل:

- .1 دمای اکسترودر : با افزایش دمای اکسترودر شروع کنید. افزایش 10 درجه ای دما اکسترودر می تواند یک شروع خوب باشد. معمولا دمای مناسب برای هر فیلامنت برروی جعبه آن درج شده است سعی کنید دما را در حوالی همین دما تنظیم کنید.
	- .2 جهت و سرعت فن: فن ها را مجددا چک کنید . مطمئن شوید که به سمت مدل قرار گرفته اند و اگر توانستید می توانید سرعت آن ها را هم کم کنید.

#### مشکل 7: بالشتی شدن

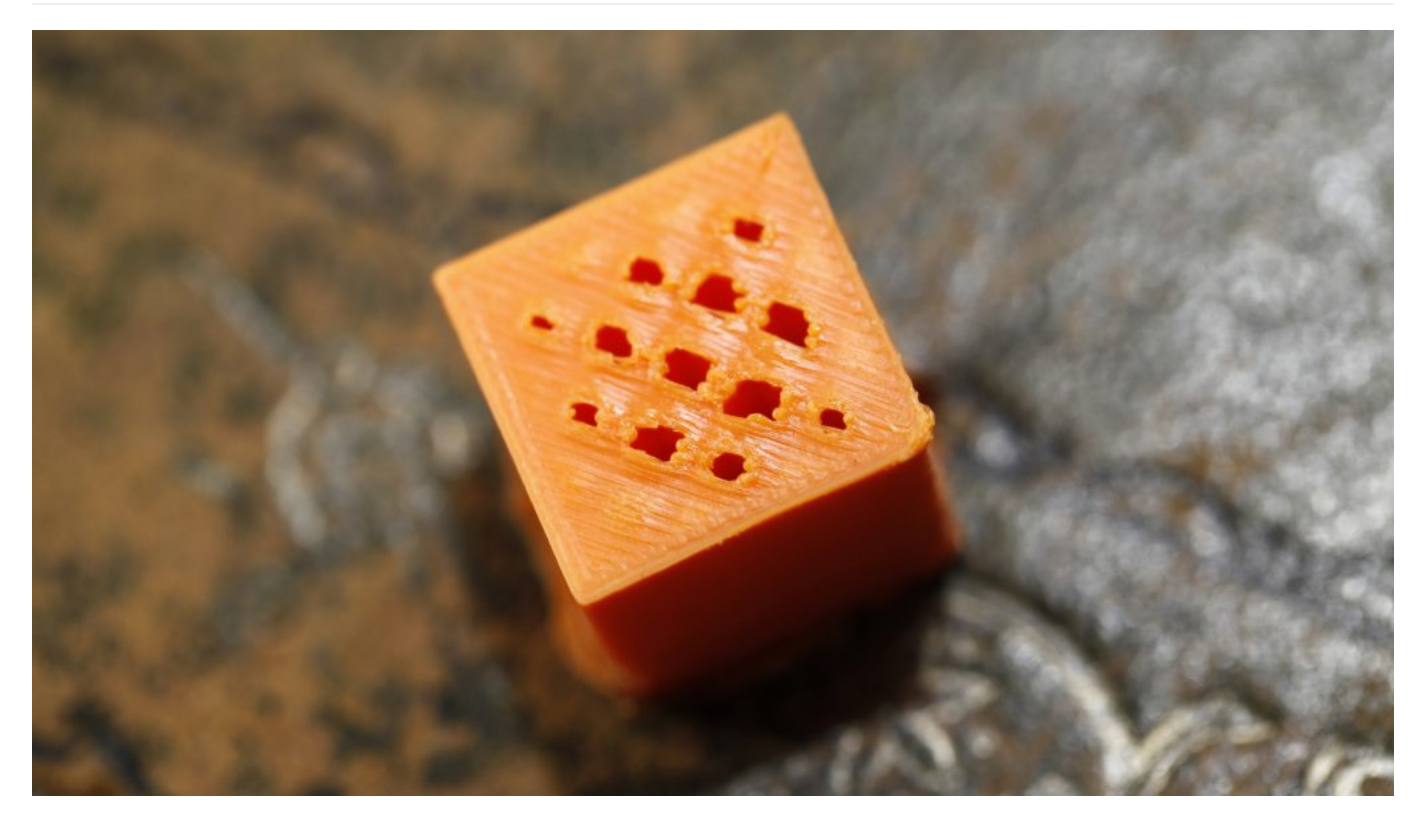

قسمت بالای مدل دچار بر امدگی ها ویا حتی سوراخ هایی می شود.

دلیل:

دو دلیل برای این پدیده میتواند وجود داشته باشد

- .1 خنک شدن نا مناسب قطعه
	- .2 نازک بودن صفحه بالایی

راه حل:

- .1 اندازه فیلامنت: این اتفاق در فیلامنت های با قطر 1.74 میلیمتر رایج تر از نوع 2.75 میلیمتر است.
- 2. هر جا مشکل از سرد شدن باشد اول باید به سراغ فن رفت. وقتی که پرینت مدل شروع می شود. فن در لایه های پایینی یا با دور پایین کار می کند و یا خاموش است ولی بعد از چند لایه فن باید شروع به کار کند و تا اخر فرآیند پرینت به کار خود ادامه دهد. اگر این ها را چک کردید و فن به خوبی کار می کرد جهت قرار گیری آن را بررسی کنید. که به خوبی هوای خنک را به سمت مدل حرکت می دهد و نه جایی دیگر.
	- 3. سرعت فن را در G-Code تغییر دهید: می توانید سرعت فن را در قسمت های مختلف پرینت تغییر دهید که در این مورد بعدا صحبت خواهیم کرد.
		- .4 ضخامت لایه بالایی: راحت ترین کار افزایش ضخامت لایه های بالایی است. بسیاری از نرم افزار ها این امکان را به شما می دهند.

### مشکل 8: رشته رشته شدن مدل:

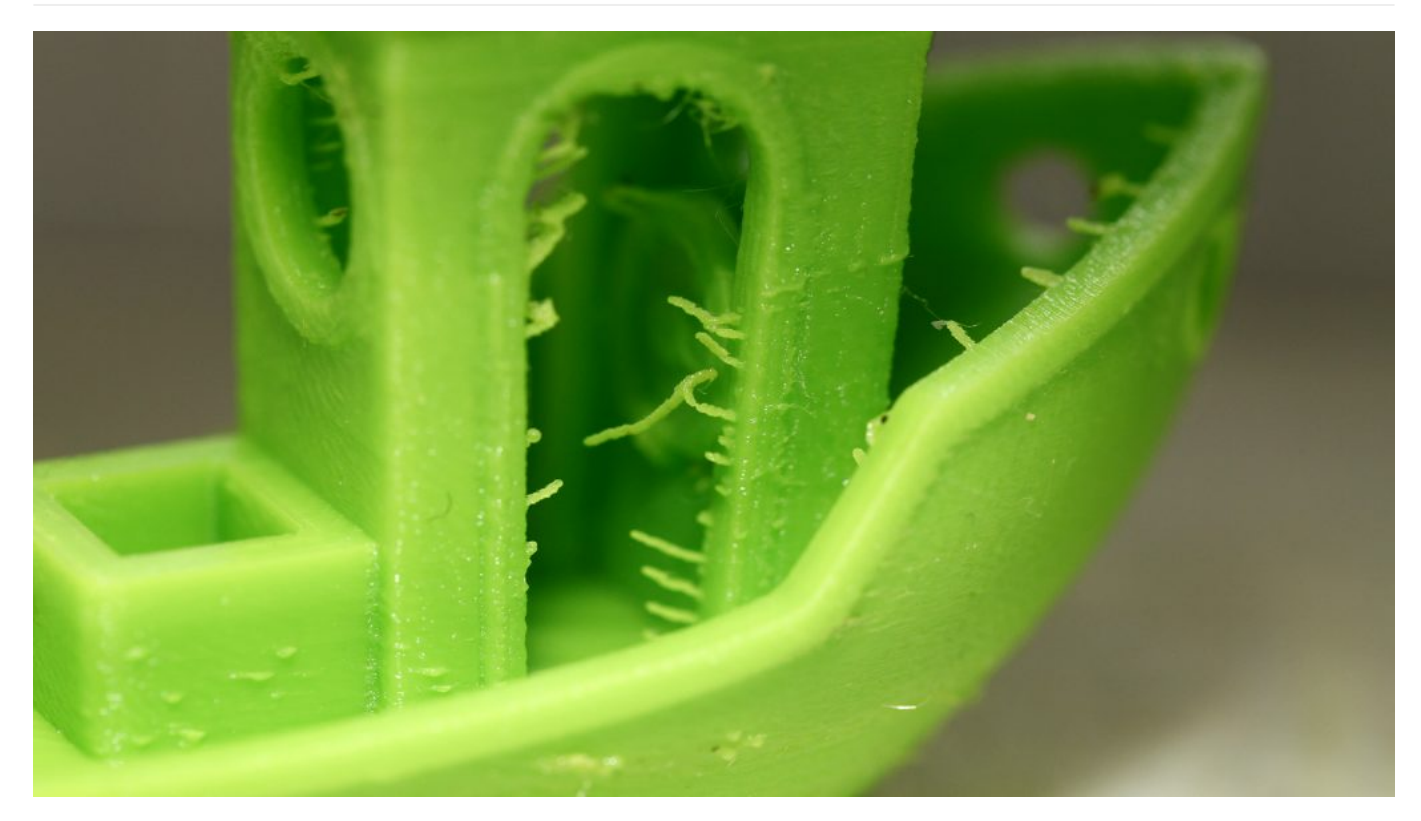

رشته هایی از پلاستیک در قسمت های مختلف مدل قابل مشاهده هستند.

دلیل:

وقتی که هد پرینتر در حال عبور از قسمت های خالی است ممکن است مقداری از فیلامنت ذوب شده از نازل خارج شود و در مسیر حرکت هد این رشته ها به وجود آورد.

راه حل:

- .1 گزینه Retraction: این گزینه که در بسیاری از نرم افزارهای slicing وجود دارد باعث می شود نازل قبل از این که روی قسمت های خالی شروع به حرکت کند فیلامنت را کمی به داخل بکشید و از ریخت ان جلوگیری کند
	- .2 می توانید پس از اتمام پرینت خودتان این قسمت ها را جدا کنید و وقت پرینت را هم افزایش ندهید.

## مشکل 9: کافی نبودن خروجی نازل

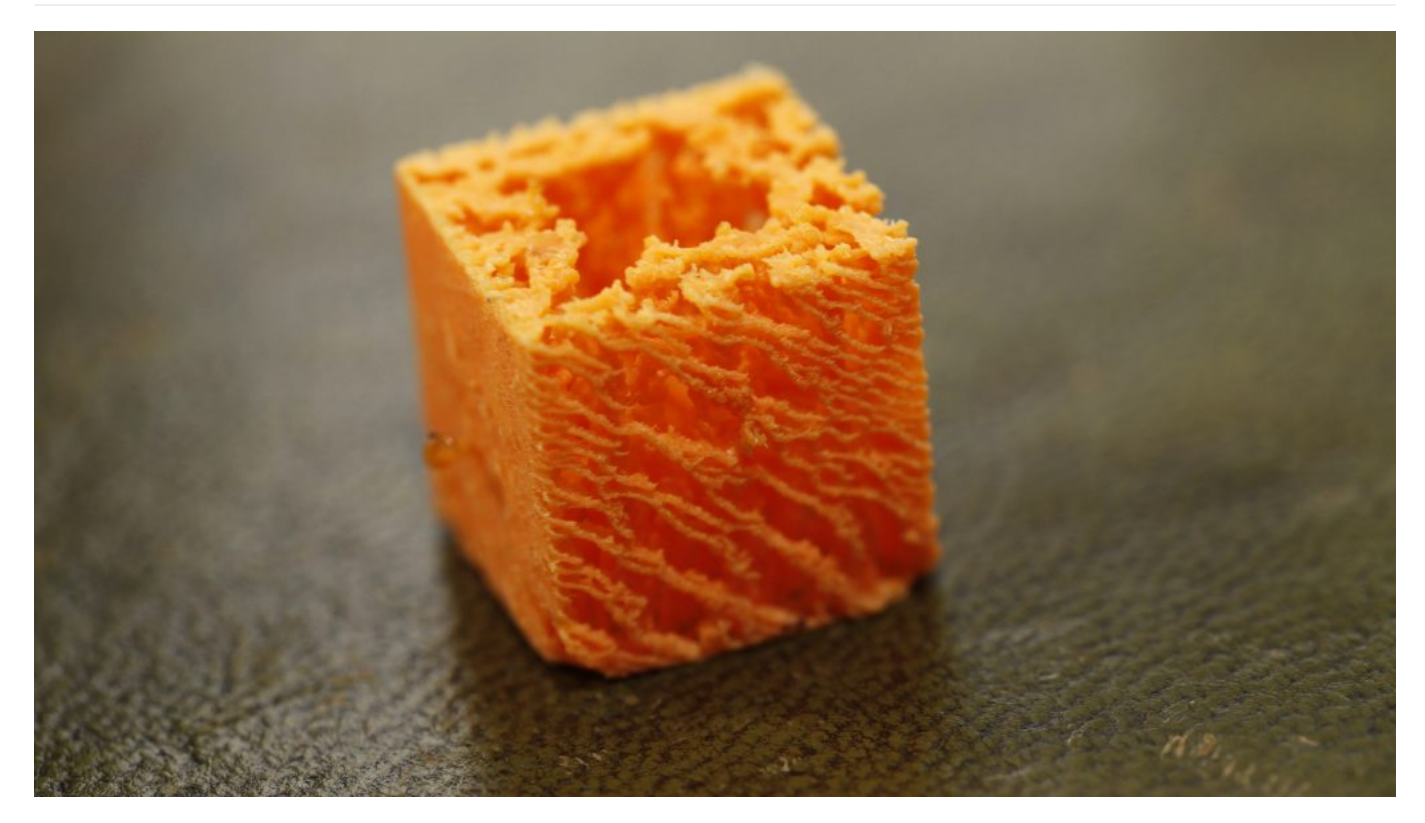

این اتفاق وقتی می افتد که نازل خروجی فیلامنت لازم برای برای پر کردن لایه ها را نداشته باشد. کافی نبودن خروجی نازل باعث نازک شدن دیواره های پرینت و یا پرنشدن بعضی از لایه ها می شود.

دلیل:

دلایل مختلفی برای این مشکل می تواند وجود داشته باشد. ممکن است قطر فیلامنت استفاده شده با نرم افزار slicing همخوانی نداشته باشد. یا خروجی نازل به خوبی باز نباشد.

راه حل:

- .1 قطر فیلامنت: بررسی کنید که در نرم افزار slicing قطر فیلامنت به درستی واردشده است
- .2 اندازه گیری قطر فیلامنت: اگر باز مشکل حل نشد خودتان قطر فیلامنت را با کولیس اندازه بگیرید ممکن است که قطر فیلامنت آن چیزی که فکر می کنید نباشد.
- 3. هد پرینتر را بررسی کنید: معمولا بعد از اتمام پرینت نازل به خارج صفحه پرینت حرکت می کند. در اینجا بررسی کنیدکه خروجی نازل تمیز باشد و فیلامنت بتواند به خوبی از آن خارج شود.

## مشکل 10: خروجی بیش از حد نازل

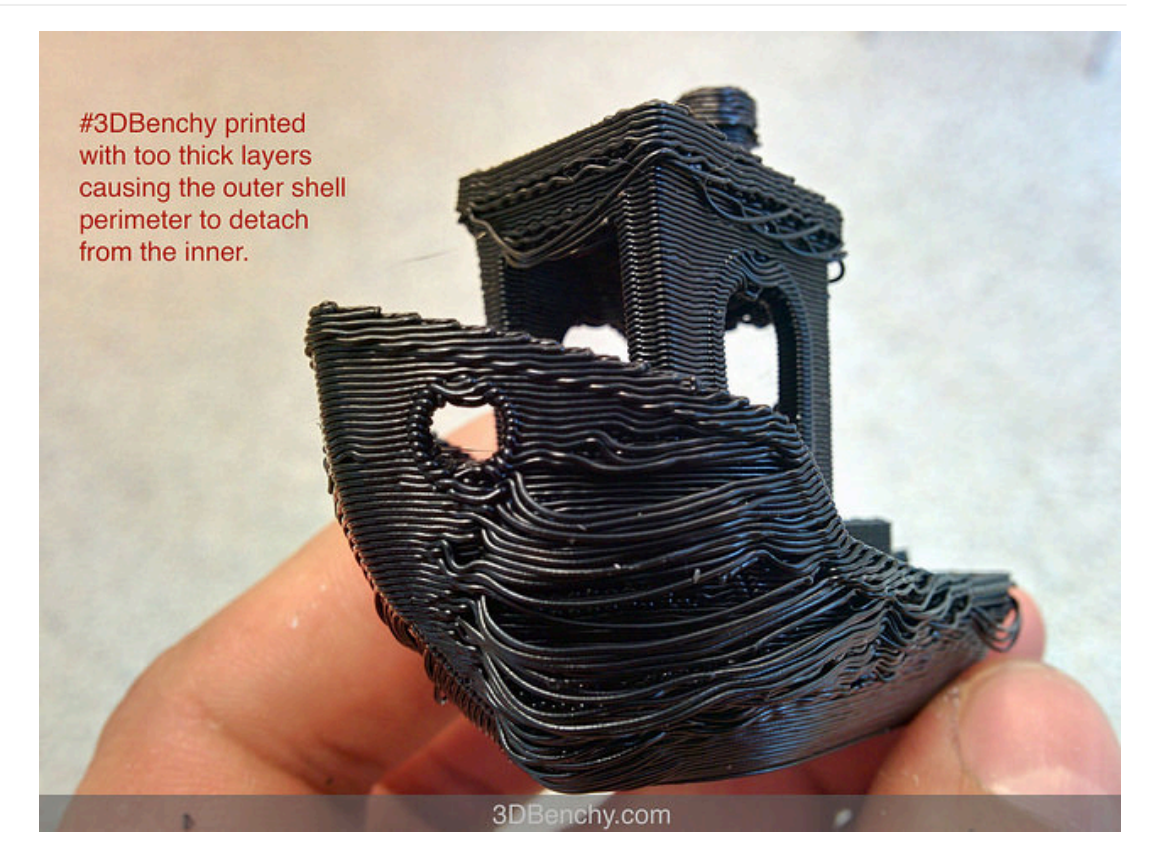

در این حالت نازل بیش از مقدار مورد نیاز پلاستیک را بیرون میدهد و در نتیجه در قسمت بیرونی مدل پلاستیک اضافی تشکیل می شود.

دلیل:

مشکل احتمالا از تنظیمات نرم افزار slicing خواهد بود که بعدا به آن ها خواهیم پرداخت.